**Как оставить отзыв о работе учреждения на официальном сайте для размещения информации о государственных (муниципальных) учреждениях (www.bus.gov.ru)**

#### 1. Для того чтобы оставить отзыв об учреждении необходимо:

#### 1. В строке поиска набрать bus.gov.ru или бас гов

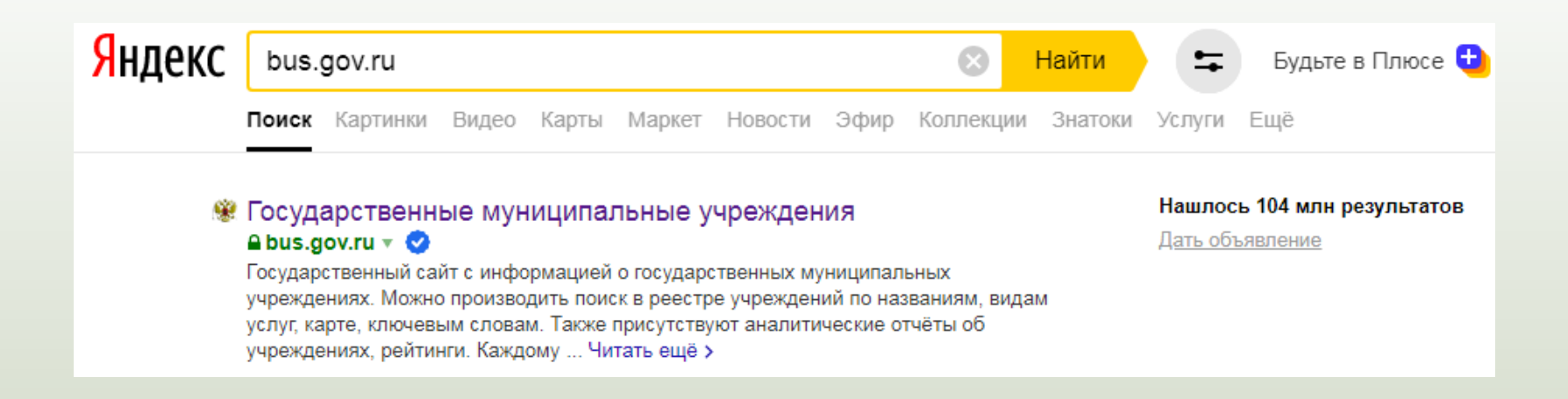

## 2. Выбрать сайт для размещения информации о государственных (муниципальных) учреждениях **www.bus.gov.ru**

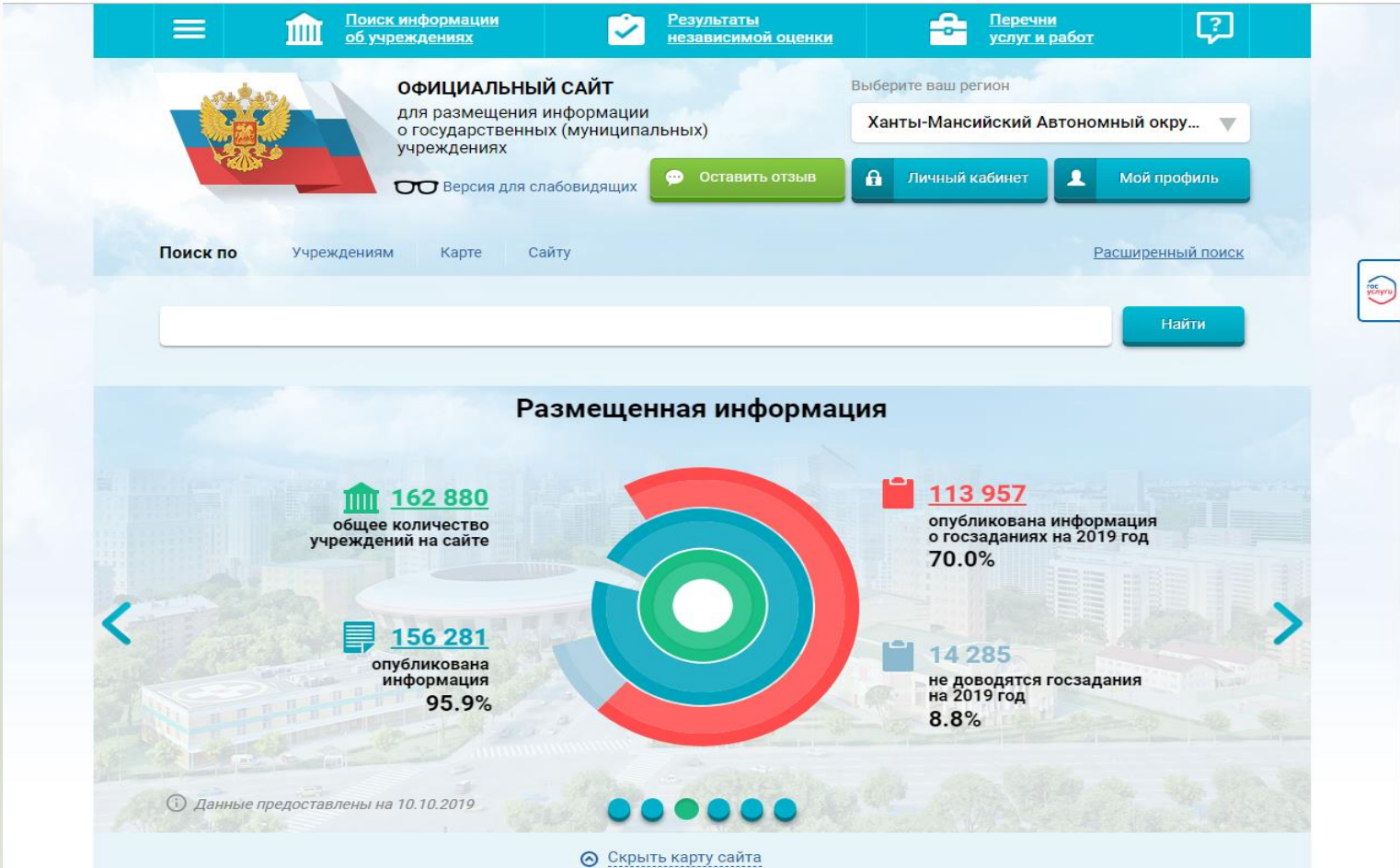

## 2. Выбрать регион

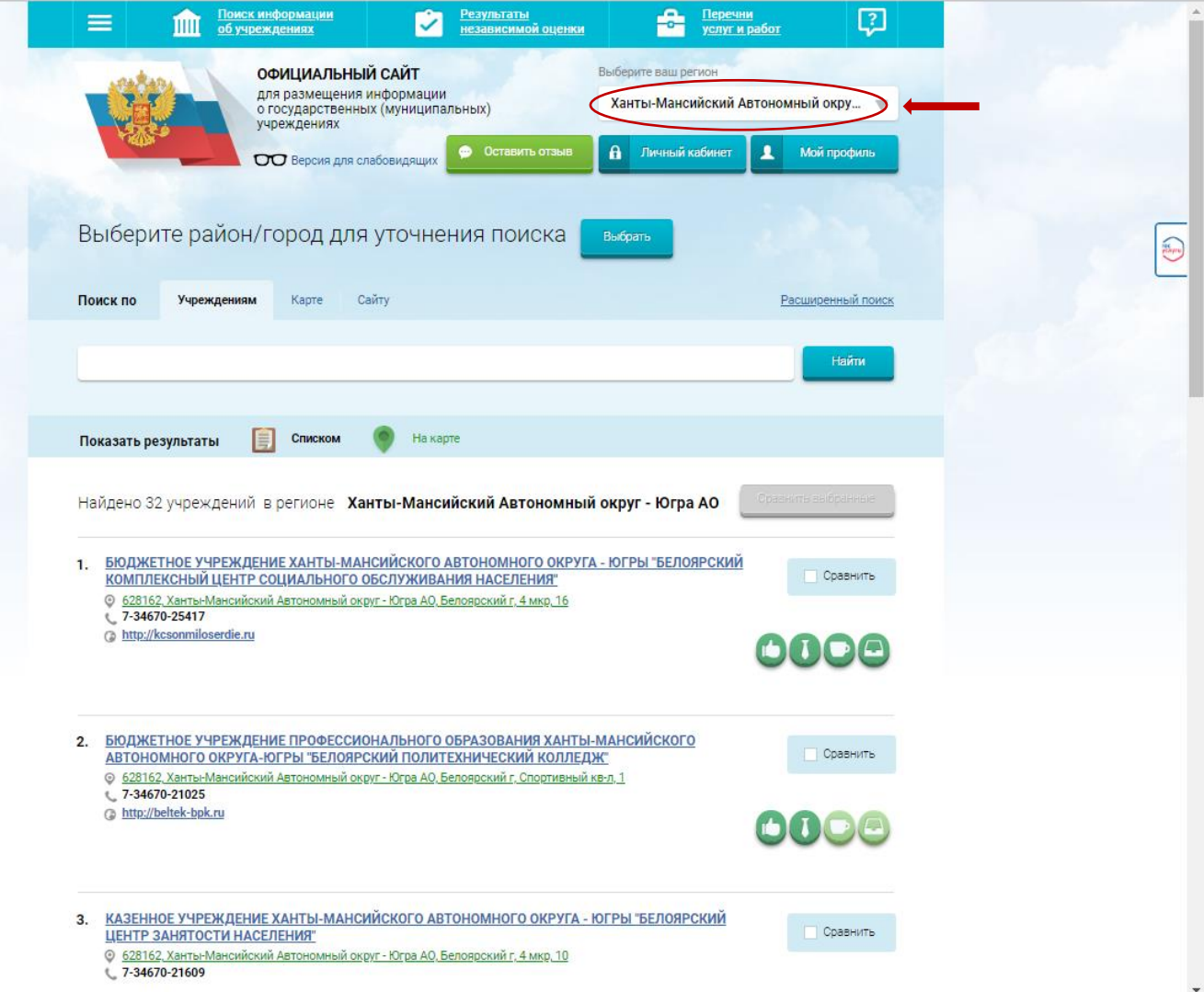

## 3. В строке поиска набрать наименование организации

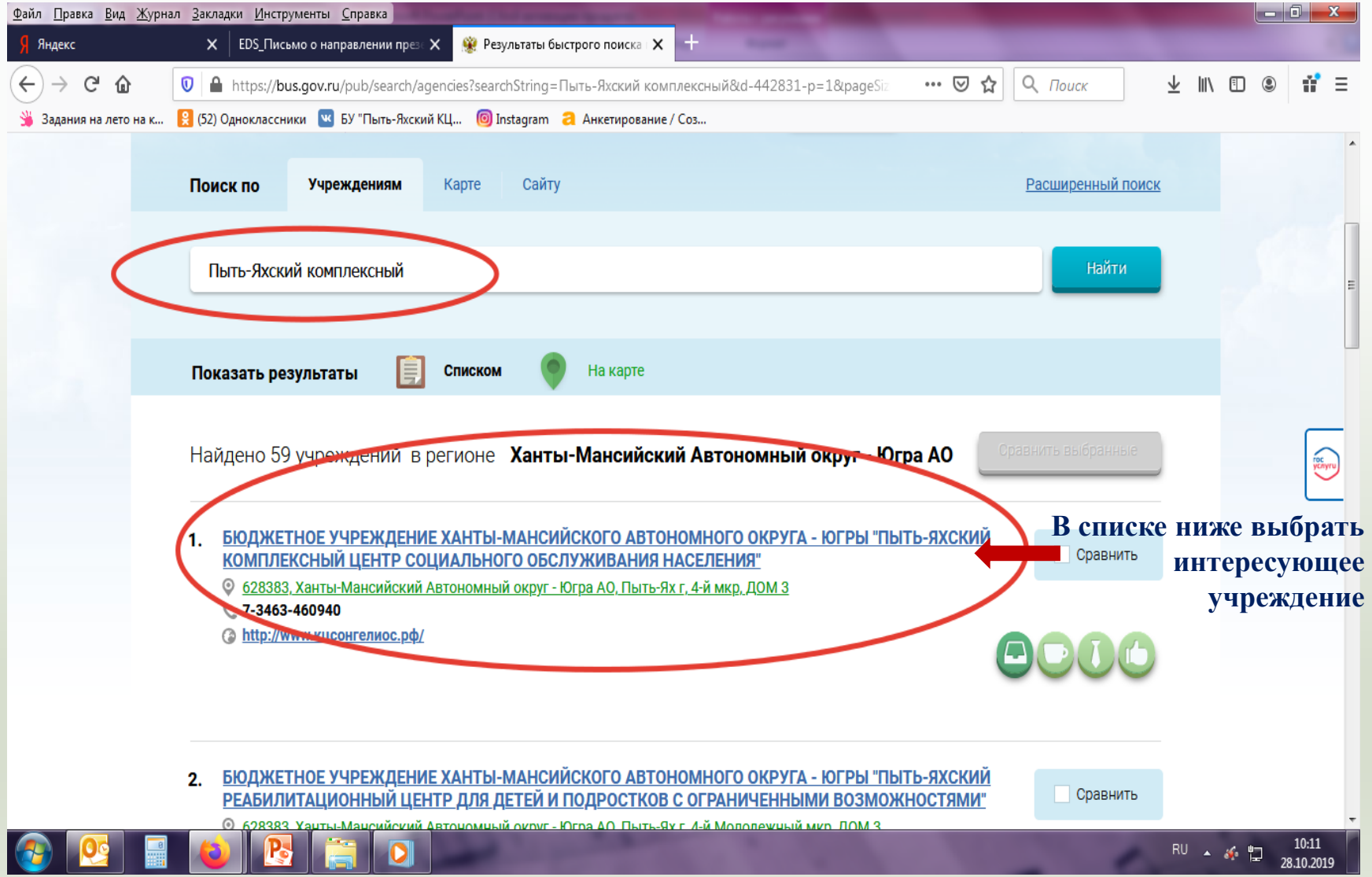

## 4. Открыть страницу учреждения

![](_page_5_Picture_1.jpeg)

# 5. Выбрать кнопку «Оставить отзыв»

![](_page_6_Picture_1.jpeg)

#### 6. Для продолжения Вам необходимо войти, используя регистрационную запись на Едином портале Гос. услуг

#### **1 шаг 2 шаг**

![](_page_7_Picture_2.jpeg)

![](_page_7_Picture_43.jpeg)

#### 7. Заполнить форму, указав контактные данные для направления ответа учреждения

![](_page_8_Picture_7.jpeg)